# **III zasada dynamiki Newtona**

## Program: Coach 7

Projekt: \**[\PTSN\(Dysk\)](file://///PTSN(Dysk)) \Coach7**\**34 III Zasada Dynamiki Newtona** Ćwiczenie: *III zasada dynamiki.cma7* Przykład wyników: *III zasada dynamiki.cmr7*

## **Cel ćwiczenia**

- Doświadczalna obserwacja zasady akcji i reakcji;
- Wprowadzenie III zasady dynamiki Newtona.

# **Układ pomiarowy**

Układ doświadczalny składa się z czujnika siły w postaci platformy umieszczanej na podłodze oraz drugiego czujnika siły, w postaci haka z rączką, zawieszonego na statywie. Statyw umieszcza się na stole i przymocowuje doń ściskiem automatycznym.

Do pierwszego gniazda analogowego konsoli pomiarowej *CoachLabII<sup>+</sup> ,* wtykiem BT podłączony jest wiszący czujnik siły (*CMA Force sensor (Dual range) 0663i* 

*-50N…50N*). W programie ustawiono sterownik, który pozwala mierzyć siłę w zakresie do 50N. Do poprawnego przeprowadzenia pomiarów, należy ustawić czujnik na zakres "-50N ... 50N" (przełącznik na bocznej ściance czujnika). Natomiast do drugiego wejścia analogowego konsoli pomiarowej podłączony jest platformowy czujnik siły (*Force plate (FP-BTA) (Vernier)* (-200…800N) lub *Force plate (FP-BTA) (Vernier)* (-800…3500N)). Czujnik platformowy może działać w dwóch zakresach. Przed przystąpieniem do doświadczenia należy ocenić siłę ciężkości, jaką będzie działać eksperymentator (znając jego wagę) i wybrać odpowiedni zakres. Wybranie mniejszego zakresu zwiększa dokładność pomiarów jednak ogranicza możliwość

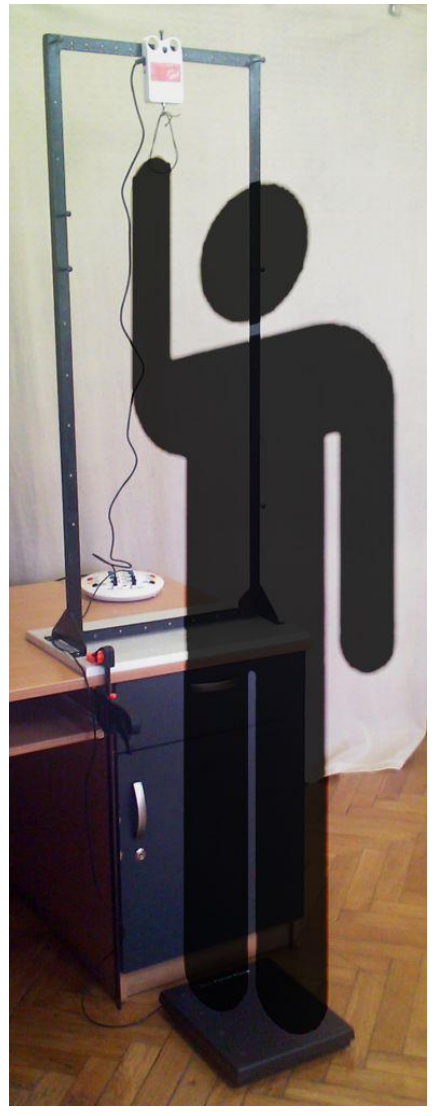

stosowania dużego nacisku. Następnie należy przypisać odpowiedni sterownik na drugie wejście analogowe konsoli pomiarowej *CoachLabII<sup>+</sup>* .

# **Ustawienia parametrów pomiaru:**

Rodzaj*: Pomiar w funkcji czasu* Czas pomiaru:*20 s* Częstotliwość: *80 na s*

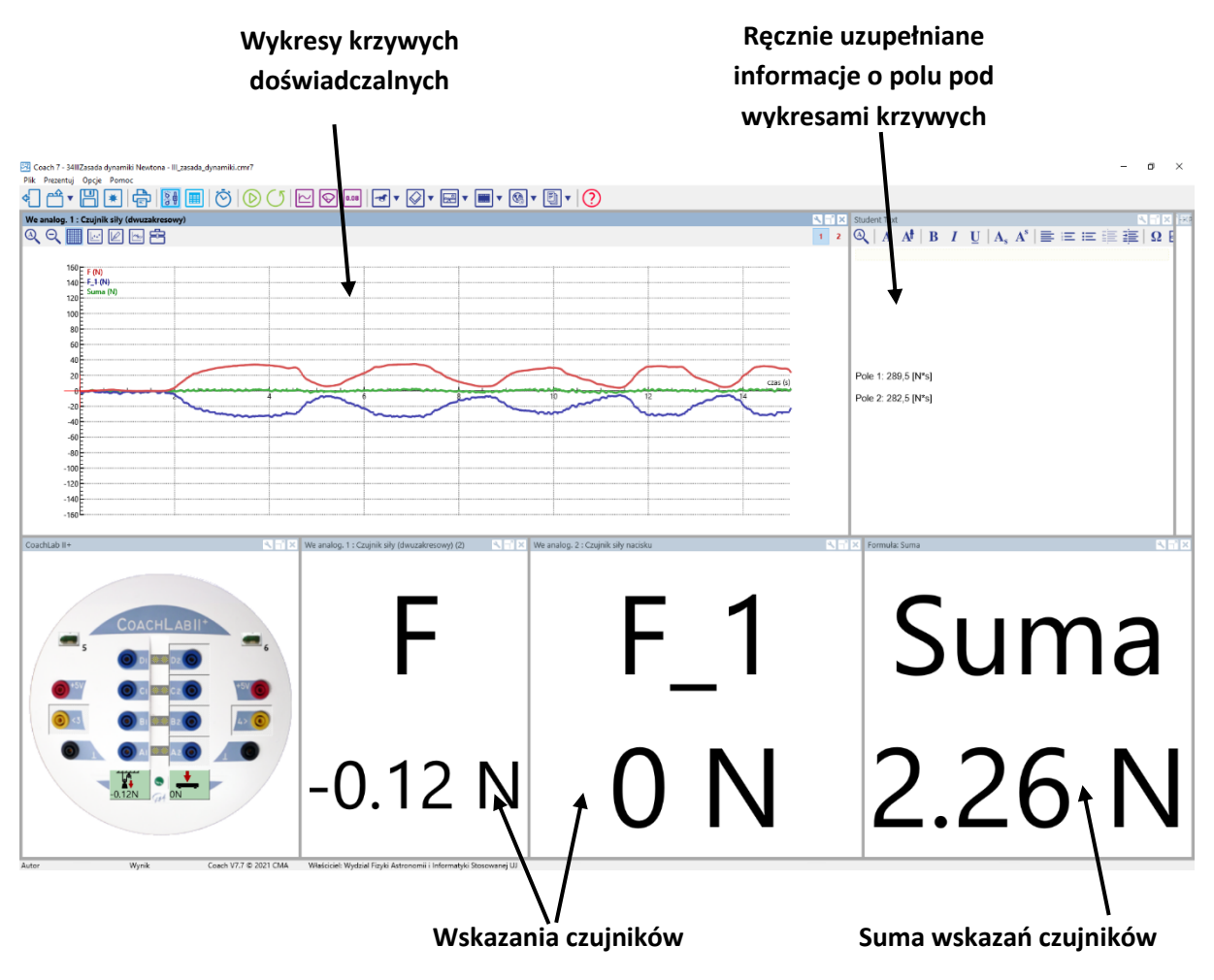

*Rysunek 1. Widok układu okien w układzie pomiarowym.*

# **Kalibracja**

Stosowany w Pracowni Technicznych Środków Nauczania platformowy czujnik siły wymaga wprowadzenia zewnętrznej kalibracji. Kalibracja ta jest już ustawiona w programie pomiarowym, jednak, jeżeli zajdzie konieczność dokonania zmian można to zrobić klikając prawym przyciskiem myszy na ikonę sterownika danego czujnika i wybierając polecenie *Ustaw zakres wejściowy : -50…50 N*. Następnie wybrać polecenie *Kalibruj*. W oknie zaawansowanej kalibracji czujnika należy, jako *Rodzaj* wybrać *y = ax+b*. Następnie należy podać wartości odpowiednich współczynników funkcji kalibracyjnej. Są to wartości napięć, w zakresie których pracuje ten czujnik.

Funkcje kalibracyjne są następujące:

- Dla zakresu -200…800 N: *y = 262,6272x - 375,144*
- Dla zakresu -800…3500 N: *y = 1069,7680x - 1202,84*

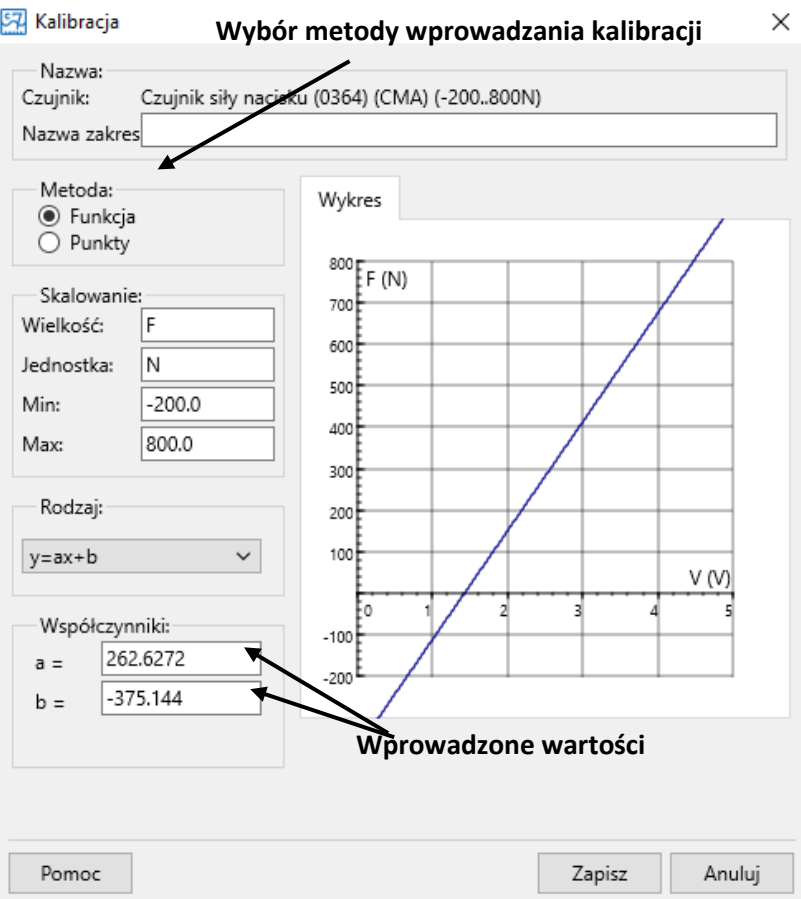

*Rysunek 2. Widok okna zaawansowanej kalibracji czujnika.*

### **Pomiar**

- Stanąć na platformowym czujniku siły;
- Wykalibrować układ tak, by czujniki wskazywały zero w momencie znajdowania się osoby na platformie (kliknąć prawym przyciskiem myszy na ikonę sterownika i wybrać polecenie *Ustaw/Wyzeruj*);
- Uruchomić pomiar przycisk "Start" (F9)  $\bigodot$ :
- Stojąc nieruchomo na platformie ciągnąć za rączę przymocowaną do wiszącego czujnika siły;

- W trakcie pomiarów zwrócić uwagę na wskazania z czujników siły oraz wskaźnik sumy tych wartości;

## Uwaga

- 1. Należy bezwzględnie uważać by na wiszący czujnik siły nie działać siłą większą nić 80 N, gdyż może to doprowadzić do jego zniszczenia. W praktyce należy zwracać uwagę, by wskazania na wykresach nie wykraczały poza przyjętą skalę.
- 2. Stosowany w Pracowni Technicznych Środków Nauczania platformowy czujnik siły wymaga wprowadzenia zewnętrznej kalibracji. Stosowanie domyślnych ustawień sterownika powoduje błędne wskazania.
- 3. Głównym źródłem niepewności pomiarowych w doświadczeniu jest platformowy czujnik siły, który przez swój szeroki zakres pomiaru, jest znacznie mniej dokładny niż czujnik wiszący.
- 4. Należy zwrócić uwagę, by pociągać za rączkę czujnika siły w kierunku pionowym;
- 5. Dobrze jest, jeżeli doświadczenie obsługują dwie osoby, jedna obsługuje komputer, druga stoi na platformie i pociąga rączkę.

# **Obserwacje**

W trakcie doświadczenia można zaobserwować, że wskazania obydwu czujników są przeciwne, a suma ich wartości jest równa zero (w granicach niepewności pomiarowej). Fakt ten potwierdza analiza zarejestrowanego wykresu sił od czasu pomiaru. Można zaobserwować symetryczny przebieg krzywych odpowiadających wartościom podawanym przez poszczególne czujniki oraz krzywą opisującą ich sumę ułożoną na osi (*x,*0). Tak, więc, w rozpatrywanym przypadku, działanie określoną siłą na jeden czujnik, powoduje rejestrację tej wartości, z przeciwnym znakiem, również przez drugi czujnik.

# **Analiza danych**

W czasie pomiarów sporządzany jest wykres zależności siły rejestrowanej przez obydwa czujniki od czasu. Dodatkowo rejestrowana jest krzywa będąca sumą wskazań tych czujników. Na dole okna programu pomiarowego znajdują się pola ze wskazaniami czujników, które ułatwiają śledzenie procesu w trakcie pomiaru. Dobrze jest zwrócić uwagę na te wskazania w trakcie trwania doświadczenia, a po jego zakończeniu zaprezentować symetryczny przebieg krzywych wskazań obydwu czujników na wykresie zależności siły od czasu. Pokazać przebieg krzywej, odpowiadającej sumie obydwu wskazań, która układa się wzdłuż osi (*x,*0).

W celu pokazania, że w trakcie doświadczenia, czujniki rejestrowały przeciwne wartości, można również obliczyć pole powierzchni po krzywymi odpowiadającymi ich wskazaniom. Należy kliknąć prawym przyciskiem myszy na wykresie i wskazać pozycję *Analiza i Przetwarzanie*, a następnie polecenie *Obszar*. W otwartym okienku obliczania pola powierzchni, jako *Zmienna* wybrać odpowiednio pozycje "*F*(hak)" lub "*F\_1*(platforma)", a następnie suwakami ustawić punkt początkowy i końcowy. W pozycji *Powierzchnia* zostanie wyświetlona wartość obliczonego pola powierzchni pod krzywą. Po dokonaniu obliczeń, okienko zamyka się przyciskiem *Zamknij*. Obliczone wartości można wpisać do przygotowanego pola po prawej stronie u góry okna programu pomiarowego.

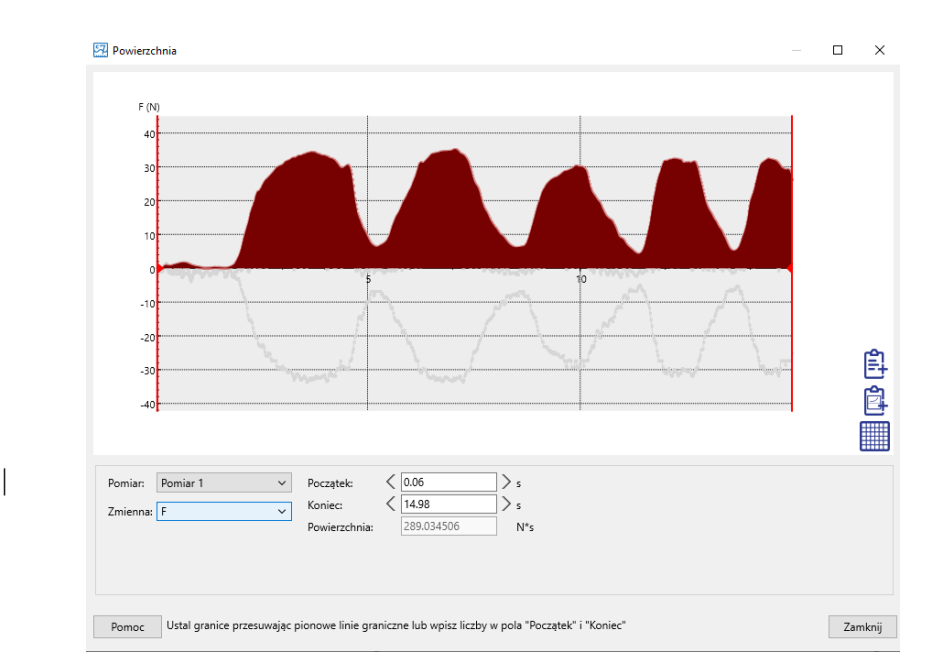

*Rysunek 3. Okno obliczania pola powierzchni.*

#### **Wnioski**

Ponieważ układ został wykalibrowany do zera względem siły ciężkości osoby stojącej na platformie, ujemne wskazania platformowego czujnika siły świadczą o zmniejszaniu się siły nacisku. Osoba ciągnąc za rączkę czujnika działa na nią określoną siłą, która jest rejestrowana przez ten czujnik. Czujnik platformowy rejestruje siłę o przeciwnej wartości, czyli zmniejszenie się siły nacisku. Tak, więc również pociągany czujnik oddziałuje na osobę eksperymentatora siłą. Wartość tej siły jest taka sama, jak siły, którą działa eksperymentator, a jej zwrot przeciwny. Kierunek działania obu tych sił jest taki sam.

Powyższy wniosek stanowi treść III zasady dynamiki Newtona, zwanej zasadą akcji i reakcji.

# **III zasada dynamiki Newtona**

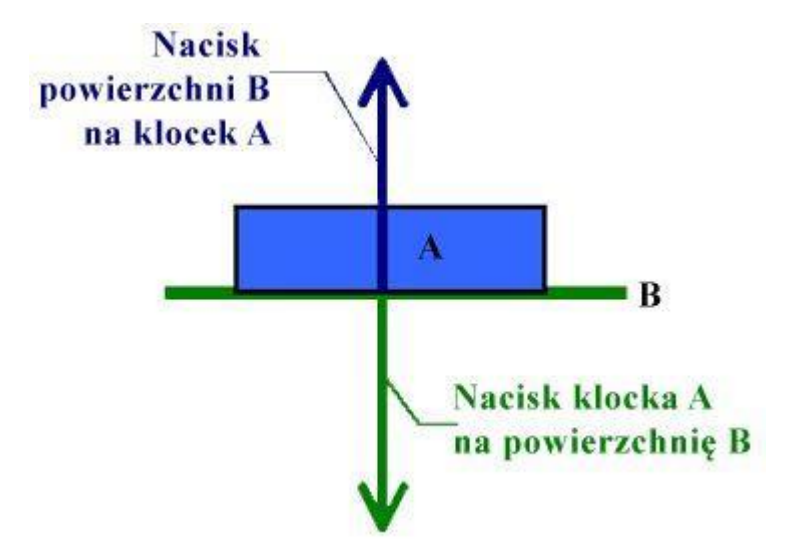

**Oddziaływania ciał są zawsze wzajemne. Jeżeli ciało A działa na ciało B pewną siłą, to ciało B działa na ciało A siłą równą, co do wartości, o tym samym kierunku, ale przeciwnym zwrocie.**